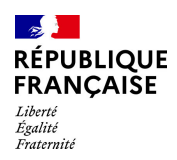

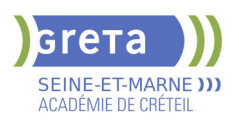

# **BUREAUTIQUE : PREPARATION AU TOSA® POWERPOINT - NIVEAU BASIQUE**

# **PUBLIC VISÉ**

#### Tout public

Plan de développement des compétences

Individuels payants

Compte Personnel Formation

# **LE + DE LA FORMATION**

Formation sur-mesure avec un formateur expert

#### **DUREE**

Durée moyenne : contenus et durées individualisés.

Durée de formation : 28 heures

Durée hebdomadaire moyenne : 20h / semaine

# **DATES PREVISIONNELLES**

Session ouverte toute l'année.

**LIEUX DE FORMATION**

Greta Seine-et-Marne

Meaux - Jean VILAR

83 avenue Salvador Allende

77100 MEAUX

Site accessible aux personnes en

situation de handicap

# **CONTACT**

Greta Seine-et-Marne

Brigitte De Junnemann

Tél : 01 60 09 38 32

greta77.meaux-vilar@ac-creteil.fr

Référent handicap :

Nelly Cornolo

[Consulter notre Politique Handicap](https://www.forpro-creteil.org/upload/files/POLITIQUE%20HANDICAP_RESEAU%20GRETA.pdf)

**TARIFS** Prix tarif public maximum : Forfait parcours mixte : 23,00 €.

Organisme non soumis à la TVA.

[Voir nos conditions générales de ventes](https://www.forpro-creteil.org/upload/files/DAFPIC/CGV_GRETA77.pdf) **FINANCEMENTS**

Type de financement :

Plan de développement des compétences, Individuels payants, Contrat de sécurisation professionnelle, Compte Personnel Formation, Prise en charge demandeur d'emploi possible

**CODES**

# **OBJECTIFS**

Préparer et valider la certification TOSA® PowerPoint sur le logiciel PowerPoint en obtenant le meilleur score en validant le niveau visé par le stagiaire

#### **PRE-REQUIS**

Maitrise du niveau initial du référentiel TOSA Powerpoint

## **MODALITES D'ADMISSION ET DE RECRUTEMENT**

Entretien individuel Test de positionnement

# **MODALITES PEDAGOGIQUES**

Formation mixte individualisée : en présentiel et/ou à distance. La formation débute par un test de positionnement qui permet d'adapter le parcours en contenu et en durée aux besoins du stagiaire. Cours du jour

#### **CONTENUS**

## **Environnement PowerPoint**

- **-** Ouvrir et fermer l'application
- Connaître les onglets les plus courants et leurs principales fonctions

# **Présentation Powerpoint**

- Ouvrir et créer une présentation
- Créer et/ou insérer une diapositive
- Sélectionner et supprimer une diapositive
- Enregistrer et imprimer une présentation
- Se déplacer dans une présentation
- Utiliser le zoom
- $\blacktriangleright$  Annuler et rétablir une action
- Lancer et utiliser le mode Diaporama

## **Espaces réservés**

- $\blacktriangleright$  Reconnaître un espace réservé
- Copier-coller simple du texte
- Reconnaître les suggestions du correcteur d'orthographe

#### **Mise en forme du texte**

- Changer la police et le corps du texte (gras, italique, souligné, etc.)
- Inverser la casse
- Utiliser les couleurs
- Créer des listes à puces ou numérotées

## - Aligner le texte

#### **Tableaux**

- Insérer un tableau simple
- Réduire ou agrandir la taille des colonnes et des lignes
- Ajouter et supprimer des lignes et des colonnes
- Fusionner des cellules

#### **Objets graphiques**

- Insérer un objet graphique simple
- Déplacer un objet dans une présentation
- $\blacktriangleright$  Redimensionner un objet

#### **Animations simples**

- Reconnaître un objet animé dans une diapositive

#### **Options de thèmes**

- Ouvrir un modèle de présentation
- $\blacktriangleright$  Effectuer des modifications simples

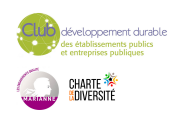

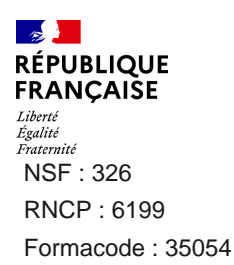

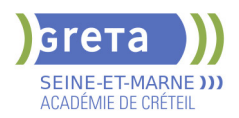

- Rétablir le formatage par défaut d'une présentation **Application d'un thème**
- Appliquer un thème prédéfini à une présentation

# **VALIDATION**

Certification TOSA

**SUITE DE PARCOURS ET DEBOUCHES**

Préparation du TOSA niveau opérationnel/avancé/expert

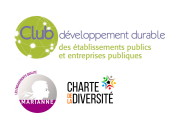